## HP 9000 Security HP-UX 10.20 and 11.00

Case Study
NAV CANADA

Jeff Baggs and John Richer

#### About NAV CANADA

- 1. Canada's provider of civil air navigation services
- 2. Operations coast to coast providing air traffic control, flight information, weather briefings, airport advisory services and electronic aids to navigation
- 3. World's first fully commercialized system

#### Environment

- HP 9000 servers (D, K, N and T classes)
- HP-UX 10.20 and 11.00
- NIS and NFS not used
- Not using Trusted System
- Firewall

### Number 1 Vulnerability

- Passwords
- Passwords
- Passwords

### Easily guessed Passwords

- Use some password cracking tool such as Crack on a regular basis to find easily guessable passwords.
- Obtain management's consent before cracking passwords.
- Run a unix script to force users who have easily guessable passwords to change their passwords upon next login.

# Script to force users to change password

- Copy file containing login ids of cracked passwords to /tmp/passwd.sh
- Create /tmp/passwd.exscript file: %s/^/passwd -f -x 28 -n 7 /
- ex /tmp/passwd.sh < /tmp/passwd.exscript</li>
- Execute /tmp/passwd.sh

### Sample /tmp/passwd.sh

Passwd -f -x 28 -n -7 user1

Passwd -f -x 28 -n -7 user2

Passwd -f -x 28 -n -7 user3

Passwd -f -x 28 -n -7 user4

#### Two Fence Rule

- Gives you an added layer of protection in protecting Root access
- You have to login as a "normal" user then su to root to gain root access.
- Hacker now has to guess another userid and crack another password.

## /etc/securetty

#### Console

# Check for accounts with no password

Awk -F: 'length(\$2)<1 {print \$1} < /etc/passwd

#### W Command

\$ w

user1 ttyp2 8:52 -sh orafin ttyp3 9:38am sqlplus apps/dft1&4

### History File

- Password may show up in history file
- sqlplus apps/dft1&4

#### Lastb

- Lastb can give away passwords
- User can inadvertently type their password as their userid
- This will show up with lastb

#### World Writeable Files

- find / -perm -0002 -print
- find / -perm -0020 -print

• Run Medusa

#### Medusa

- HP security tool
- Lists vulnerabilities in Security and suggestions on how to fix them

#### Network Services

• "As delivered by most vendors, Unix is intended to be a friendly and trusting operating system; by default, network services are offered to every other computer on the network"

#### /etc/services

- Make copies of any configuration files before you make any changes
- A lookup table for ports
- Some services no longer in widespread use
- If you do not know what a service does, you may want to turn it off

### /etc/inetd.conf

• Specifies which networking services can be used by other systems to access the host

#### /var/adm/inetd.sec

 Allows selective network access to the host for selective systems

ftp deny 15.24.62.\*
login deny

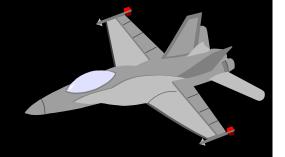

#### Umask

- Set it to 022
- Set it in /etc/profile
- OR in users' profiles

#### Misellaneous

- Keep patches up to date
- Subscribe to HP's Security Bulletins Digest at
  - us-support.external.hp.com
- Subcribe to Cert Alerts at www.cert.org

- Have all users log out of the system
- Backup and export
   APPLSYS.FND\_USERS
   APPLSYS.FND\_ORACLE\_USERID
- Recover these tables if anything goes wrong

- Shutdown Concurrent Managers
- Shutdown the Listener
- Login to Oracle Financials as Sysadmin
- Navigate to:
  - \Navigate\Security\Oracle\Register
- Go to form "Register Oracle Ids"

- Important:
  - When the dialogue box appears with Yes/No choice, simply move to the next field.
- Repeat for APPLSYS and APPS, do NOT save at this point.
- The passwords of APPLSYS and APPS MUST be the same at all times
- Save all three changes now

- IMPORTANT:
  - 1. Re-query the form
  - 2. Keep this application session open (in case there are problems)
- If one of the two passwords are not correct you will not be able to login into the application

• Hence, the reason we always leave a Session open.

#### Changing Database level password

- Use secure account (e.g SYSTEM or SYS)
- Login into SQL\*plus
- Change the password for APPLSYS and APPS
- The password must be changed to the same password specified in the Application session

#### Verify Password Changes

- Start a new session and verify that you can login to the Application (remember to leave a session open)
- If not, reset the database level password again, most often it's a typing error
- Should this fail, I recommend resetting them to their original passwords both in the application and database and start over

#### Changing Passwords of other Userids

- The other Application users/schemas do NOT have to match APPLSYS or APPS
- Change passwords at the database level while keeping the Applications sessions open using the SQL\*plus script
- Recovery:

If you have exhausted all your options, drop and import the 2 tables mentioned previously

#### AND

• Don't forget to PRAY...

• Questions ???

## Thank-you for coming!

Contact Information: richerj@navcanada.ca baggsj@navcanada.ca